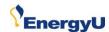

# What's New in EnergyU

We appreciate the feedback we receive from our users, and do our best to continually improve the user experience. This document explains a few of the changes we've made for the 2017 New Year that we hope will make navigating EnergyU easier for new administrators.

# Change 1:

Old label: Assign Courses

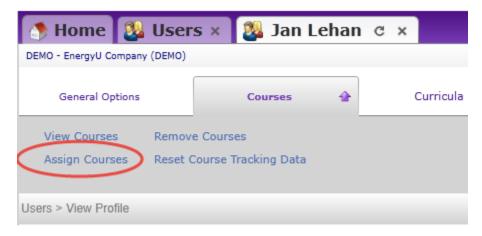

New label: Assign Courses (w/o cert)

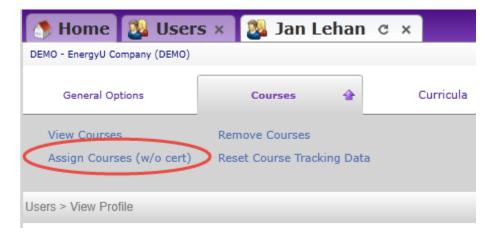

Most companies enroll users in a certificate program, which in turn assigns the user the correct course. The change in labeling helps to remind administrators that assigning the course will not enroll the user in a certificate program.

**NOTE:** Not all administrators have permission to assign courses outside of the certificate program. This feature is useful for company specific courses that are one time only and do not expire or require a reset.

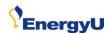

### Change 2:

Old label: Enroll in Certification Program

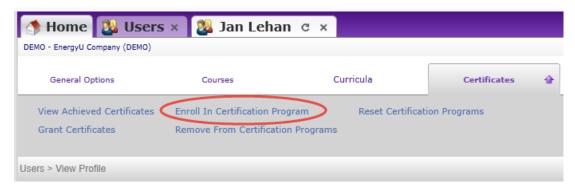

New label: Certificate Enrollment (includes course)

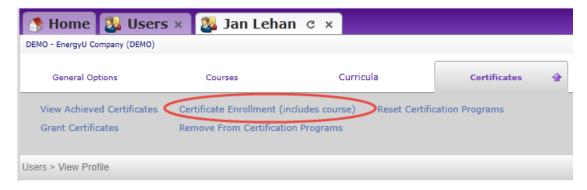

When users are enrolled in a certificate program, they are automatically assigned the course associated with that certificate. When the course is passed, the certificate is automatically granted and an expiration date provided; the course will automatically reset 60 days prior to certificate. The change in labeling helps to remind administrators that once enrolled in the certificate program, the user will be assigned the course.

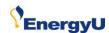

## **Change 3:**

Old label: Short Name

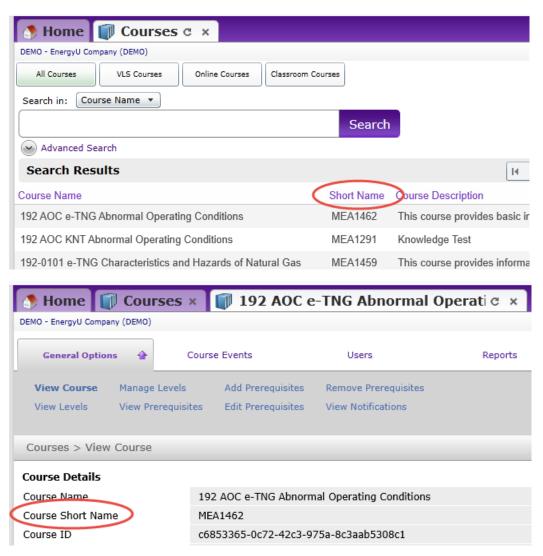

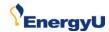

#### New label: MEA Certificate

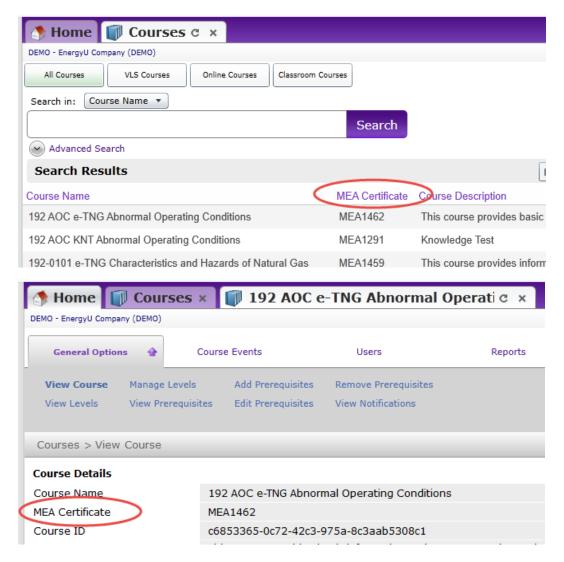

Without training, the contents of the Short Name field was not understood to be the certificate number for the course. The change in labeling will help new administrators identify the certificate number for a course.

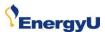

NOTE: If you do not see this column when on the Courses tab, you can add this column via your display settings.

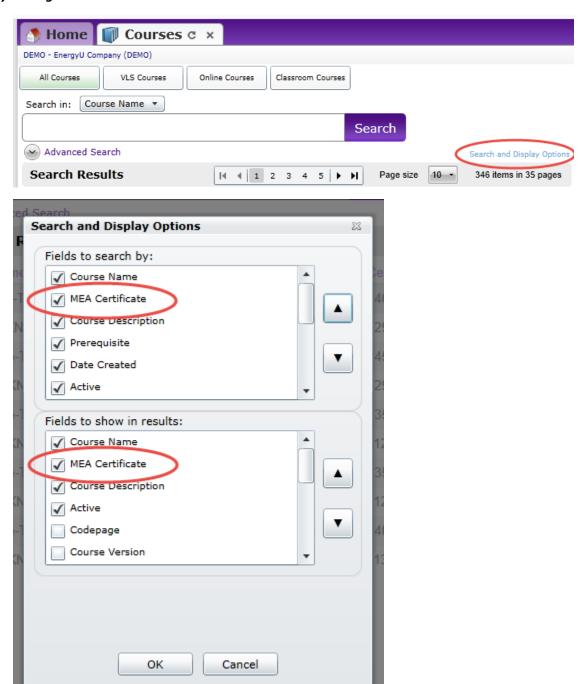

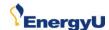

### Change 4:

Old labels: Program Name and Program Code

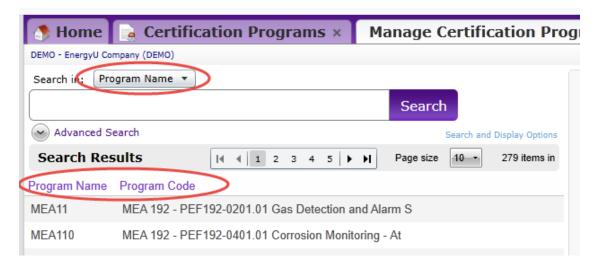

New labels: Certificate Name and Certificate Description

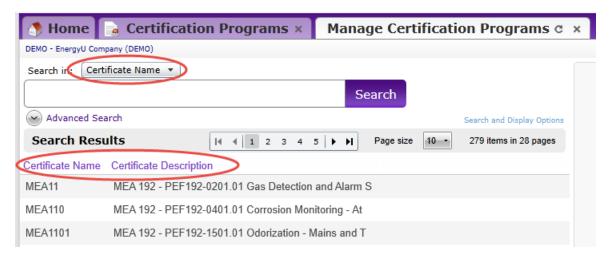

Administrators enroll users in certificate programs, and this change in labeling will help new administrators better identify certificates.